# **Setting PIN for Direct Line**

### **If you have not activated your RingCentral account:**

-Submit a ticket ([help@nusd.org\)](mailto:help@nusd.org) asking for a resend of your invitation -You will be prompted to create a PIN upon activation

## **If you have activated your RingCentral account:**

-Login to <http://app.ringcentral.com>

-Select *Settings* from the left side menu

-Select *Phone* from the inner left menu

-Click the *Edit* button to right of *Voicemail* in the center of the screen

-A new menu will appear with the button at the bottom allowing you to change your PIN. You will also find here that you can change your voicemail greeting.

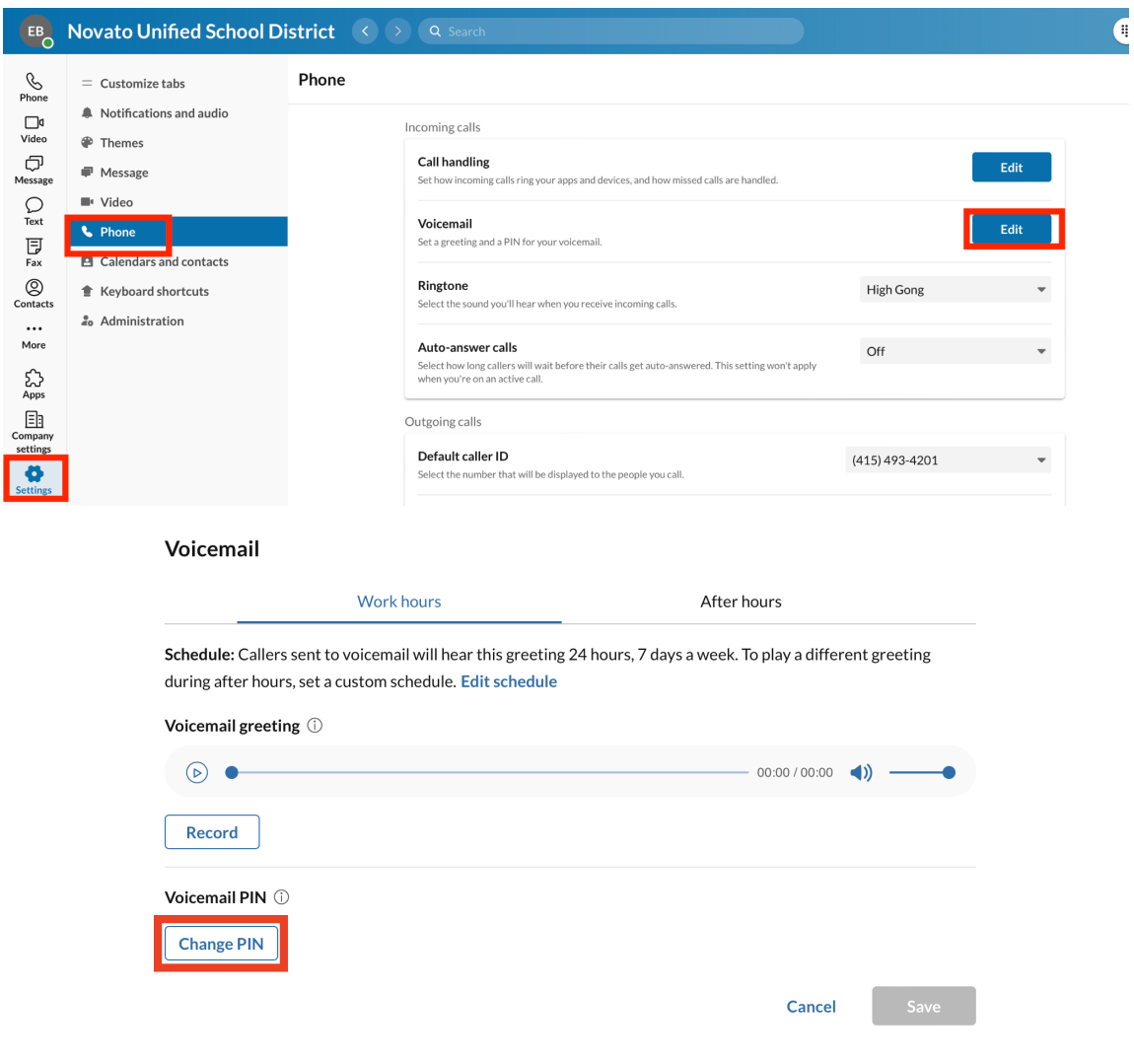

# **Retrieving Voicemails for Direct Line**

# **Through the web application:**

-Login to <http://app.ringcentral.com> -Select *Phone* from the left side menu -Select *All Voicemail* from the inner left menu

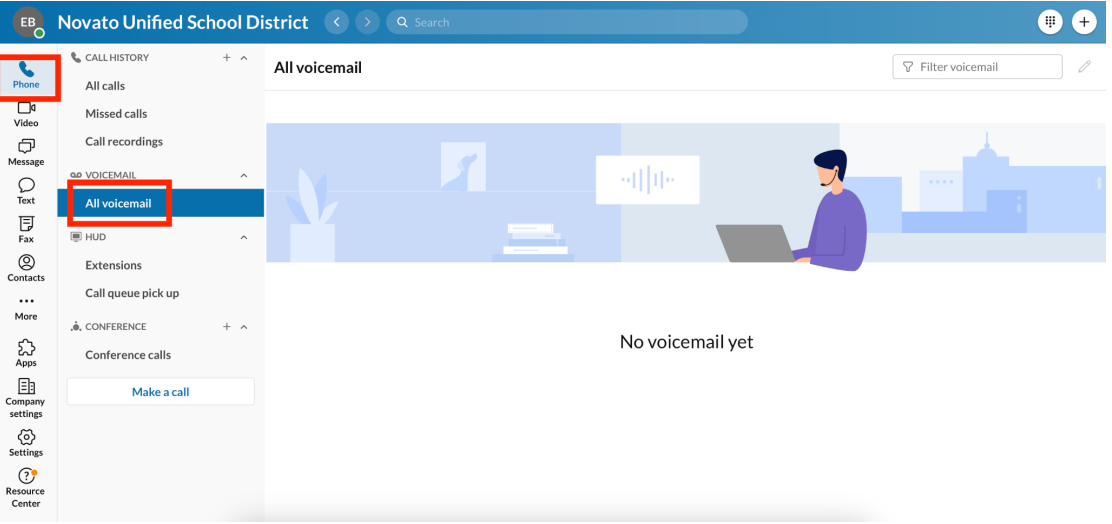

### **From the phone:**

-Hit the envelope button

-Enter your PIN followed by pound (#)